# Scale

#### Conducting Psychoacoustic Experiments with Dynamic Binaural Synthesis

Arnau Vazquez Giner<sup>1</sup>

 $1$  Cologne University of Applied Sciences, Institute of Communication Systems

arnau.vazquez@fh-koeln.de

### Introduction

Dynamic binaural synthesis has become a popular subject in research and it is often used to perform listening experiments in virtual acoustic environments. A software tool is presented that combines classic listening experiment paradigms with dynamic binaural rendering. The creation, presentation and the analysis of results are performed using Scale [1], a software tool for listening experiments. The rendering of the audio signals is performed with the *SoundScape Renderer* (*SSR*) [2].

### Scale

Scale is a software tool that covers the full chain of setup, conduction and analysis of psychoacoustic experiments. It offers several testing procedures and the interaction between researcher or subjects and the software is done via a graphical user interface (GUI) and does not require any programming skills. Test setups or results can be easily ported from one instance of the program to another. Thus everything is portable and exchangeable between different computers and researchers. The first version of Scale was presented at the DAGA Conference in 2013 in Merano, Italy.

### SSR

The SoundScape Renderer (SSR) [2] is a tool for realtime spatial audio reproduction, which includes several rendering methods. It is free open source software running on UNIX -based systems and using the JACK [3] audio framework. The SSR can be controlled either using a graphical user interface (GUI) or a TCP/IP network interface. Sound source positions and other attributes represented in a spatial audio scene, as shown in Figure 1, can be imported or exported using audio scene descritpion files (.asd) [6].

### Scale-SSR extension

Scale is designed for an easy and integrated workflow. The entire process of test generation and spatial audio scene setup is completely managed using Scale. Thus, listening experiments using dynamic binaural rendering can be created and performed with little effort and interacting with only one software.

As shown in Figure 2, Scale processes subject's inputs

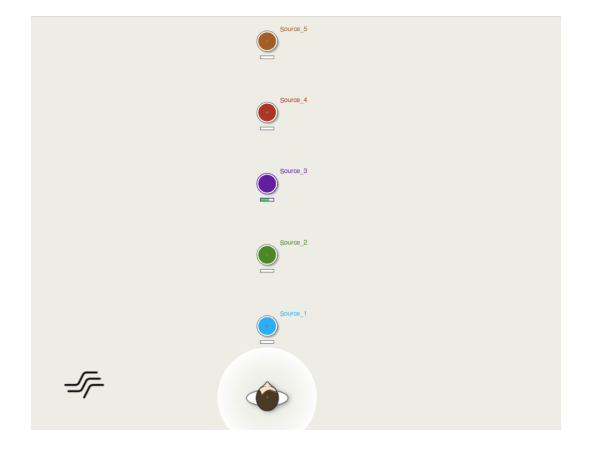

Figure 1: SSR user interface

and operates the SSR using its network interface via TCP/IP protocol while the test is performed. The SSR runs in the background generating stimuli with the combination of the incoming audio signal, the tracker data and the corresponding head related impulse response (HRIR) or binaural room impulse response (BRIR) set.

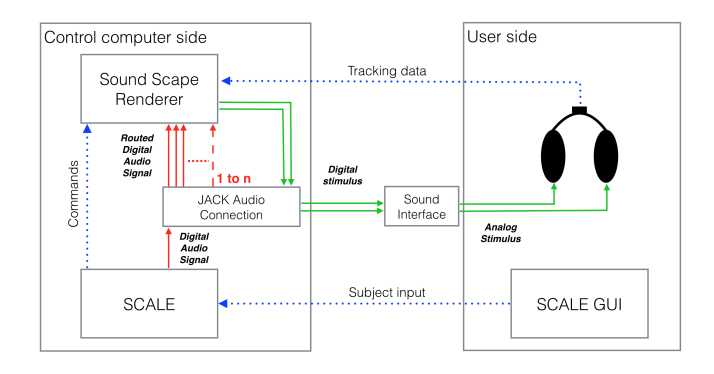

Figure 2: System architecture

#### Test Creation

During test creation the researcher selects the dry source signals, the HRIR/BRIR sets, the tracker device and specific source parameters (i.e. position and volume). In a next step Scale automatically generates the audio scene description files for the SSR. Procedure-specific settings, the number of scenarios and instructions appearing during test performance are also configured in this module.

|                                           | <b>BRIRS</b> | Folder: \sers/scale/Documents/Philipp DAGA2015/LBS PAC/LBS PAC<br>Scene main volume: 0<br>Select<br>MT <sub>1</sub>                                                 |
|-------------------------------------------|--------------|----------------------------------------------------------------------------------------------------|
| Sample rate<br>÷<br>48000                 | $1 -$        | Vol<br>x<br>v<br>÷<br>LBS_KU_MICS_PAC_AdaptedGain_RVB_<br>$^{\circ}$<br>$\theta$<br>٠                                                                               |
| Tracker type                              | $2-$         | ٠<br>LBS_KU_MICS_PAC_AdaptedGain_RVB_<br>0<br>$\overline{2}$<br>$\theta$                                                                                            |
| ÷<br>razor                                | $3-$<br>4-   | ÷<br>LBS KU MICS PAC AdaptedGain RVB<br>$\mathbf{3}$<br>$^{\circ}$<br>$\bf{0}$<br>٥<br>LBS KU MICS PAC AdaptedGain RVB<br>$\mathbf 0$<br>$\Omega$<br>$\overline{4}$ |
| Scenario                                  | $5 -$        | ٥<br>LBS KU MICS PAC AdaptedGain RVB<br>$^{\circ}$<br>$\Omega$<br>5                                                                                                 |
| $\overline{\mathbf{3}}$<br>$\overline{2}$ | 6-           | ٠<br>LBS_KU_MICS_PAC_AdaptedGain_RVB_<br>$\mathbf 0$<br>6<br>$\circ$                                                                                                |
|                                           |              |                                                                                                    |
|                                           |              |                                                                                                    |

Figure 3: Scale's HRIR/BRIR Selection Window

### Implemented tests

The initial version of Scale included a selection of frequently used test procedures like simple or transformed staircase adaptive procedures, semantic differential, double blind triple-stimulus with hidden reference and rating tests. A description of the latter can be found in [1]. In the current version two additional procedures, MUSHRA and SAQI, are implemented.

#### **MUSHRA**

The aim of a multi-stimulus test with hidden reference and anchor (MUSHRA) test [4] is to rate global differences between several audio stimuli. All stimuli are presented in a single trial and have to be compared to a given reference. Each stimulus has a continous scale (continous quality scale) which goes from 0 (bad) to 100 (excellent), as shown in Figure 4. Reference and stimuli can be switched over instantly. The order of the stimuli is randomized and every trial has to include a hidden reference and an anchor.

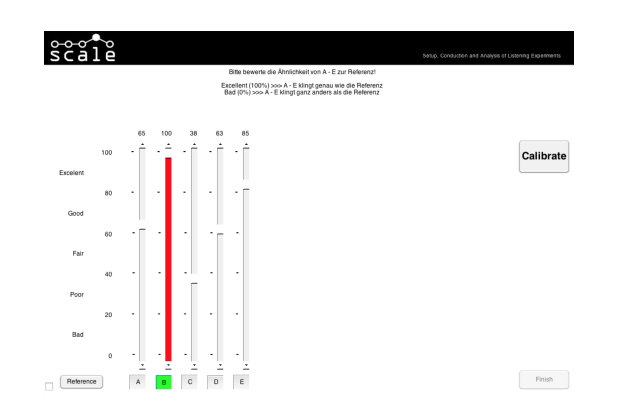

Figure 4: Scale's interface during a MUSHRA test

#### SAQI

The spatial audio quality inventory (SAQI) test [5] has been specifically designed for the perceptual evaluation of virtual acoustic environments. In every trial a reference and a stimulus are presented together with 48 verbal descriptors of perceptual qualities that are assumed to be of practical relevance when comparing virtual auditory environments. Each descriptor comprises a rating scale with a pair of opposed adjectives in its scale ends.

The subject's task is to compare the stimulus to a given or inner reference and give a rating for each perceptual quality.

### Results analysis

The results can either be evaluated internally using Scale or exported to different file formats like text, excel and Matlab figure and dataset. The dataset format, which is defined in the scope of Matlab's Statistics Toolbox, is the most straightforward approach to work with the results directly in *Matlab*. Furthermore, metadata and information about the subjects (i.e. age, sex or experience in listening tests) is included. As shown in Figure 5, different visualisation options (i.e. individual results, averages and confidence intervals) are available for internal evaluation.

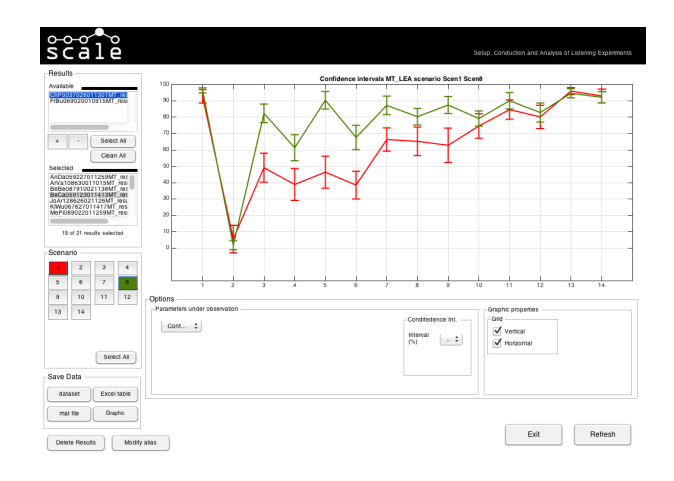

Figure 5: Internal evaluation of results in Scale

### Running environment

Three main components have to be installed in an OSX computer in order to use the presented solution:

- *Matlab* version R2014a or greater (needed to run Scale)
- SoundScape Renderer (SSR) version 0.4.2 or greater
- JACK Audio Connection (JACK) version 0.124.1. or greater

## Funding

Scale was implemented in the scope of the research projects MARA (Microphone Arrays for Room Acoustics and Auralization) and MoNRA (Modifikation der Nachhallanteile von Raumimpulsantworten). Both projects are funded by the Federal Ministry of Education and Research in Germany. Support Codes: 17009X11-MARA, 03FH005I3-MONRA. The author thanks for the support.

# Download and Release

Scale version R2015-0415 and its documentation will be made available at: http://www.audiogroup.web. fh-koeln.de/. The latest release of the SSR is available at: http://www.spatialaudio.net/.

# References

- [1] Vázquez, A., "Scale, a Software Tool for Listening Experiments," In: Proceedings of the DAGA, 2013.
- [2] Geier, M. Ahrens, J. Spors, S., "The SoundScape Renderer: A Unified Spatial Audio Reproduction Framework for Arbitrary Rendering Methods," In: Proceedings of the 124th Convention of the AES, Convention Paper 7330.
- [3] Davis, P. et al., "JACK Audio Connection Kit," software, http//jackaudio.org/ , licensed under the GNU General Public License (GPL) and GNU Lesser General Public License (LGPL).
- [4] ITU, "Method for the subjective assessment of intermediate quality level of coding systems," in Tech. Rept. Rec. ITU-R BS.1534-2, 2014.
- [5] Lindau, A. Erbes, V. Lepa, S. Maempel, H.-J. Brinkmann, F. Weinzierl, S., "A Spatial Audio Quality Inventory (SAQI)," Acta Acustica united with Acustica vol. 100, pp. 984-994.
- [6] Geier, M. Ahrens, J. Spors, S., "ASDF:Ein XML Format zur Beschreibung von virtuellen 3D-Audioszenen," In: Proceedings of the DAGA, 2008.